#### *( di RaffaelloDeMasi)*

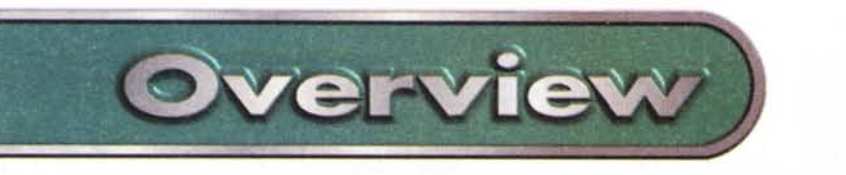

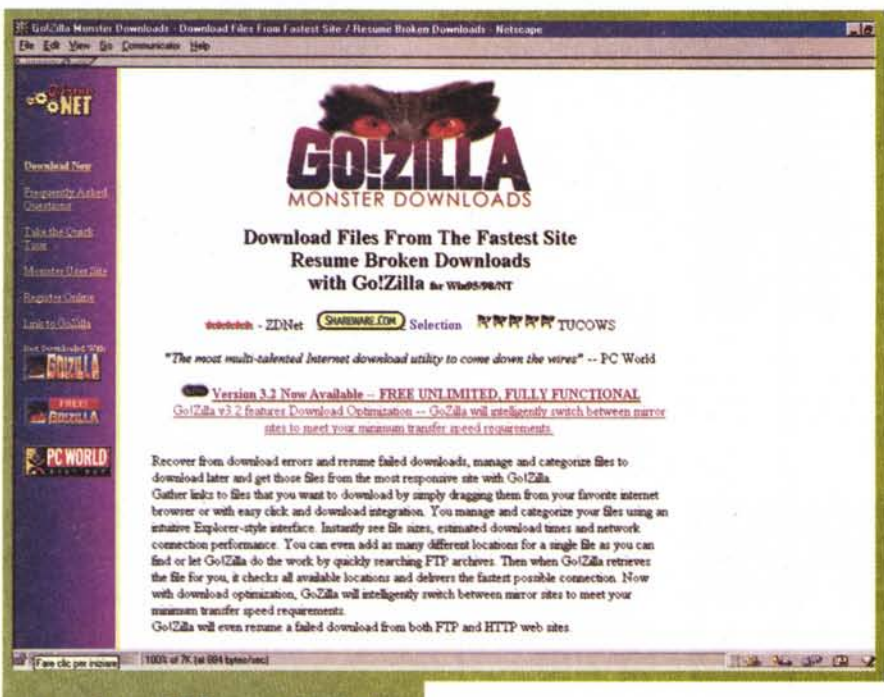

## Go!zilla 3.2 **Monsters Download**

*Un mio caro amico, concessionario* e *distributore, per la mia provincia, di molte marche di pneumatici, ha esposto nell'officina un cartello con la scritta "Non chiedete niente gratis, le cose che costano niente valgono niente! ".*

*L'assiomaticità della frase* è *evidente,* o, *almeno, lo era fino a qualche settimana fa. Fin quando, cioè, non mi* è *capitato di approdare, per puro caso, al sito Gizmo; sorte, infatti, ha voluto che, durante le mie peregrinazioni senza meta nel gran mare d'Internet, incappassi in un banner che reclamizzava un pacchetto a* me *completamente ignoto,* e *di cui non mi era capitato di trovare traccia neppure nei più quotati siti di free* e *shareware, siti che fin troppe volte ho citato nei miei articoli.*

*Go!zilla* è *assolutamente gratuito,* e *non col solito trucco dello shareware, che si disabilita dopo qualche settimana;* e *neppure, dopo un tempo prestabilito, continua a presentare, ad ogni lancio, una finestra d'invito a registrarsi. Non* è *in versione lite, non* è *in versione disabilitata in alcune funzioni;* è *in ver-* *sione definitiva, autentica* e *ultima arrivata. Ed* è *un gran programma, anzi, per meglio dire, un pacchetto da padreterno!*

### **Un pacchetto per scaricatori**

Go! non si acquista in negozio; si scarica dal sito e s'installa tout court. Il pacchetto compresso, un .EXE, pesa quasi un Mb e mezzo, e crea sull'HD una cartella di circa un paio di Mb, oltre alla varia rappresentanza di file sparsi nella cartella Windows. Inoltre installa tra i file d'autoesecuzione al lancio e tra quelli che compariranno nel taskbar un link che, però, per così dire, sonnecchia, fino a quando non è chiamato per intervenire.

E a cosa serve Go!zilla? Beh, è di gran lunga il più bel pacchetto per il downloading da siti FTP che abbia mai visto (e pure WWW ne mette a disposizione un bel po'); Go! fa tutto da solo, non disturba, consente di continuare a

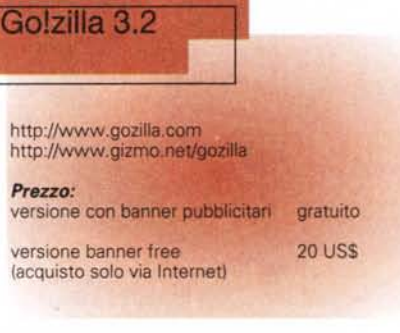

lavorare senza problemi, permette di chiudere il browser per liberare memoria. Insomma un perfetto maggiordomo per l'FTP.

Go!zilla si può usare in due modi; si può aprire il programma e inserire le coordinate del file e del sito d'indirizzo, o si può usare attraverso il browser. E' questo, di gran lunga, l'uso più frequente che se ne fa ed è su questo che ci fermeremo per un po' di considerazioni.

Per capirci facciamo un esempio; abbiamo deciso di sacrificare qualche centinaio di mega sul nostro HD e di passare dal nostro piccolo e fidato browser risparmia-spazio come Nitro 11 o SlipKnot al gigantesco Netscape 4.5 (figuriamoci cosa sarà il già preannunciato 5). Se non abbiamo il solito CD recuperato da qualche rivista siamo nei guai, perché scaricare una ventina di mega (in configurazione minima) da un sito non è uno scherzo, in termini di pazienza e di portafoglio. Se andiamo a dare un'occhiata a http://www.downolad.com ci ritroviamo con una serie di link a server FTP che lascia, per lo meno, perplessi. Quale cliccare? Certo, la pagina consiglia di utilizzare un collegamento prossimo alla nostra residenza, ma tutti sappiamo come questa indicazione sia abbondantemente confutabile. Manco a dirlo, tutti si sono accorti che scaricare dagli USA la mattina significa viaggiare in treno rapido, così come lo è la sera prelevando dai paesi orientali (beh, tutti hanno bisogno di dormire, non vi pare?), ma quel collegamento al proxy di MC-link o a unina.it alletta troppo per essere ignorato. E se poi, una volta lanciato il prelievo, il transfer rate si dimezza per strada e spesso scende ben al di sotto del K/s, in barba al bel modem V90 che ci siamo comprati il giorno prima? Le belle lucette del nostro modem lampeggiano sempre meno, i tempi previsti di collegamento si allungano sempre più e ci

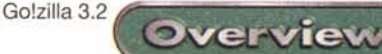

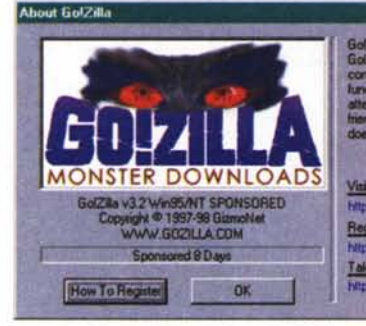

the and fully tunctional. It will not any of its vever just stop working in an<br>gister. Enjoy it, chare it with your  $M$  To Re

#### Visit the Monster User Site Register Online in net/conitivision 203

Take the Quick Tour w girmo net/gotour/

ritroviamo, a mezzo di un'operazione di scarico, a pensare se sia il caso di interrompere tutto o di tentare la sorte sperando che si spalanchi un rettilineo dove correre un po' in più.

Beh, scagli la prima pietra chi, vedendo il suo onlinometro scattare continuamente, non si sia sentito come uno che ruba il pane al suo bambino. Alla fine ci si decide, si tronca la trasmissione e ci si rimettono anche quelle migliaia di lire che poi faranno, alla fine del mese, la gioia degli azionisti Telecom. E l'amaro in bocca e quel fastidioso senso di frustrazione ci fanno passare male anche la giornata.

Da oggi non succederà più; Go!zilla è il nostro peacemaker, evita maledizioni e nervi scoperti, si incarica di eseguire tutte le operazioni necessarie al downloading e provvede anche a spegnere la connessione una volta finito. Tutto praticamente senza intervento da parte dell'operatore.

#### **Usando Go!zilla**

Al lancio del browser Go! entra in azione, installando sul taskbar la sua iconetta Continuiamo, quindi. nell'esempio e vediamo cosa succede.

Abbiamo trovato una pagina in cui esiste il link per scaricare Netscape (magari, potrebbe essere proprio il sito N o forse http://www.download.com o http://www.filepile.com) Schiacciamo il link per il downloading e Go! entra in azione. Si apre immediatamente una finestra sullo schermo e si nota un intenso lavorio del modem, le cui lucette vorticano ad indicare una attività di interscambio molto significativa.

Cosa sta facendo il nostro? Semplice, scova su WWW tutti i siti da cui è possibile scaricare il software indicato e ne testa velocità di trasferimento e affidabilità; i link trovati sono elencati nella finestra inferiore e continuamente riordinati in base all'efficienza. Nessuna

MCmicrocomputer n. 190 - dicembre 1998

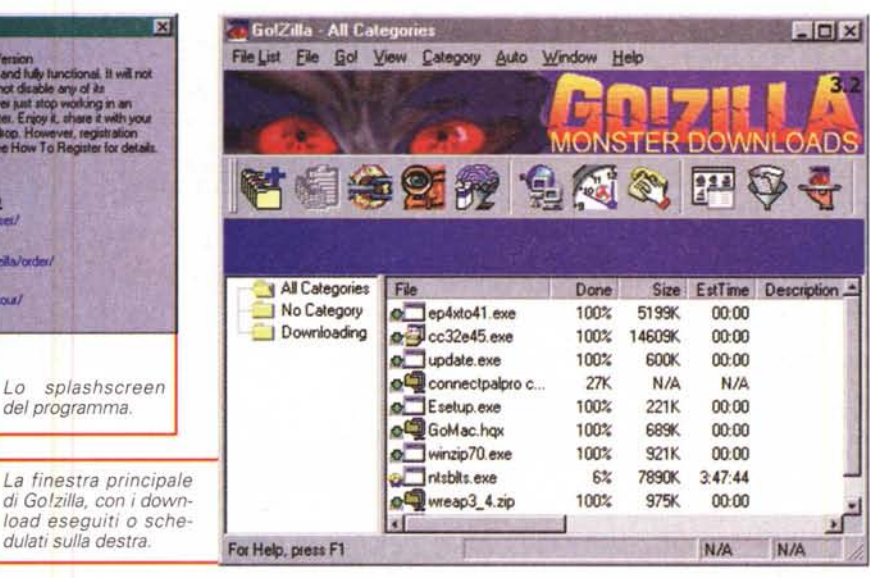

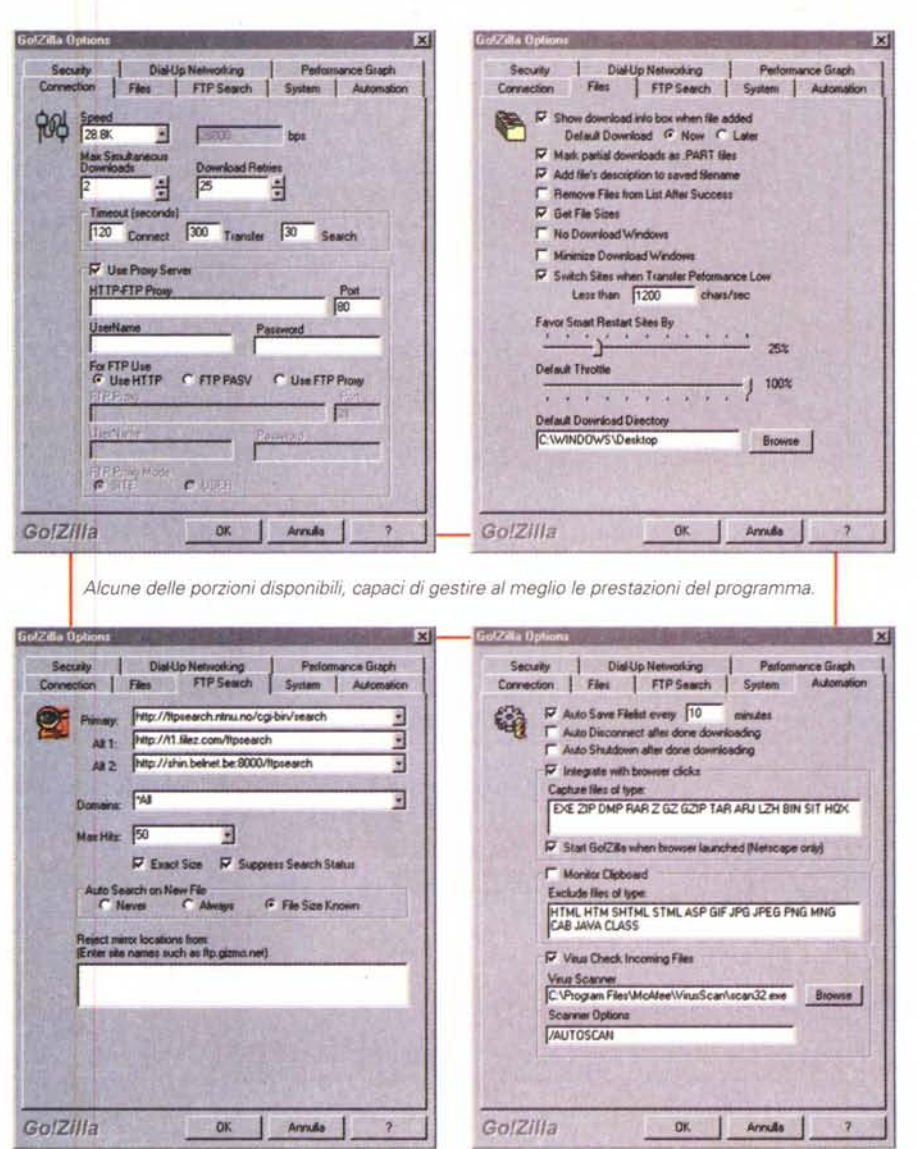

meraviglia, quindi, che, accanto ai siti classici e magari al proxy MC-link, ritroviate un sito russo, australiano o brasiliano. Ovviamente è possibile ridurre il numero di link evidenziati, ma è davvero impressionante pensare che il programma sta girando, a velocità inimmaginabile, in tutto il mondo bussando, chiedendo informazioni, testando l'affidabilità dell'interlocutore, salutando e passando appresso. Dopo una manciata di secondi Go! riordina i suoi dati e si posiziona sul link più affidabile in quel momento. Si clicca "download" e l'operazione di trasferimento ha inizio, evidenziando la velocità istantanea con una precisione aggiornata ad intervalli definibili dall'utente.

**Overview** 

La finestra offre una serie di informazioni altrettanto utili, come tempo stimato, messaggistica di alert se il transfer rate scende oltre certi limiti, il no-

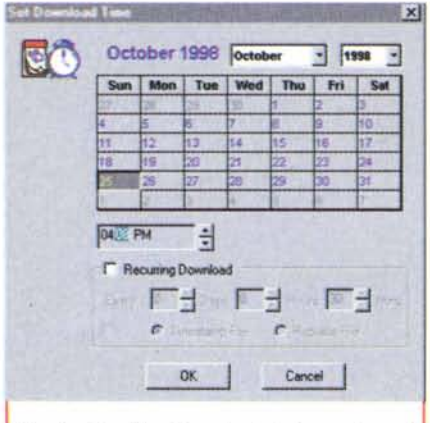

*L'ambiente di leeching (Ieech* è *la sanguisuga); l'utility recupera i link della pagina* e *li mette in lista per il downloading.*

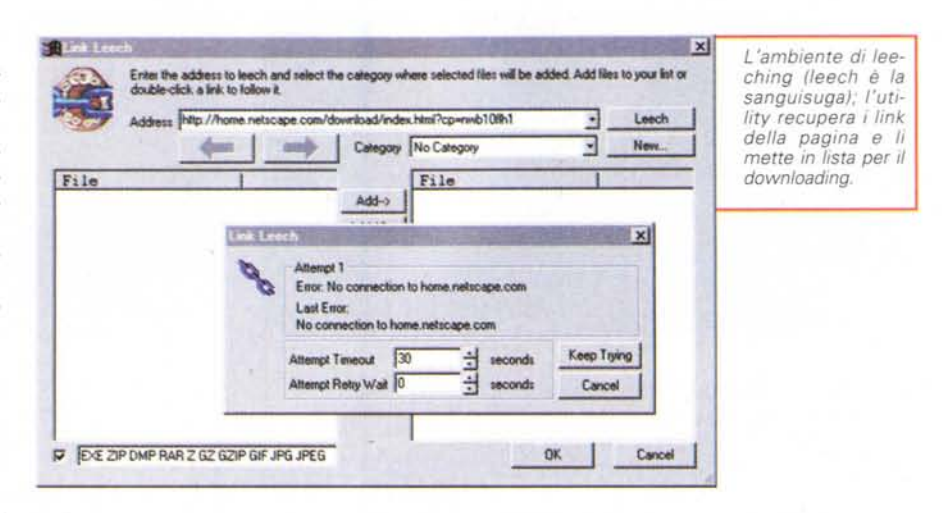

me del file completo con il path di origine; inoltre esiste un campo in cui è possibile inserire commenti riguardanti il file. Ovviamente è possibile scegliere un collegamento diverso da quello proposto e, in ogni caso, Golzilla esegue, sul primo link, un numero prefissato di tentativi. Poiché il collegamento all'FTP Server avviene come user anonimo, certi server permettono solo un certo numero di collegamenti contemporanei. Nessun problema; una apposita opzione del pacchetto permette di settare il numero massimo di tentativi per collegamento, insieme all'intervallo da lasciare tra l'uno e l'altro. I file possono essere inseriti e salvati per categorie, e le operazioni di downloading possono essere schedulate, rimandandole al momento più opportuno della giornatà.

Ed ecco, ancora, una opzione impagabile. Se vi accorgete che l'operazione di scarico è improvvisamente rallentata, o magari dovete improvvisamente uscire, potete interrompere tutto. Go!

mostrerà il downloading interrotto sotto forma di una icona proprietaria. AI momento opportuno, semplicemente clic-

*Una* sessione *di lavoro; si noti come vengono elencati i server FTP in ordine di qualità della trasmissione.*

candola, il downloading riprenderà dal punto in cui si è interrotto, magari cambiando anche il sito di partenza, se, nel frattempo, le affidabilità dei collegamenti fossero mutate.

Ancora, se dovete uscire, e magari avete trovato il collegamento buono, lasciate tutto così; Go! svolgerà il suo compito e provvederà, da solo, a eseguire la disconnessione. Inoltre si possono eseguire diversi downloading contemporanei.

#### **Conclusioni**

Go!zilla è un programma di grande qualità, efficiente, efficace e praticamente automatico. Ciononostante i suoi menu sono molto ricchi, essendo fortemente customizzabili quando l'utente, superato l'entusiasmo, cercherà prestazioni ancora più raffinate; è gratuito, elegante, efficace, capace di svolgere un servizio, intrinsecamente fastidioso in maniera quasi invisibile. E allora, mi chiederete, dove sta l'inghippo, la fregatura?

Go! si ripaga distribuendo banner; in altri termini il programma mostra, in una finestrina superiore delle dimensioni dei classici banner del WWW (circa 2x15 cm) un avviso pubblicitario. Si tratta di un annuncio molto discreto, che non salta di qua e di là sul video e di cui, vi confesso, non mi ero neppure accorto. Se poi anche questo vi dà fastidio, potete comprare la versione senza spot al costo di 20\$; cosa che, comunque, mi pare raccomandabile per premiare gli autori di un pacchetto che svolge un lavoro per cui, almeno io, avrei pagato ben di più.

File<br>Nam mptul eve **Desc** Page Filip //www.dovinload.com/PC/Result/Download/0.21.0-57589.00 Hml7st di tdt tst tdl 4249K ~INo~ ::J~ Ic-win00wS\Desktop\wphA Status 10/2516:07 Canceled by user Hort Mechine Machine Hope Trip Loss Status Location Download ••••••••••••. 1 l00x NoR~ Trash Itp.ruhr-uni-bochum.de 100% No Response Gem Schedule chus. www.consign.com loot No Resoonte **USAvo** Monitor Son Find Add л Download Now Download Later

# " **Accesso Sicuro per il Vostro Con1pu1er**

## **LETTORE** o <sup>I</sup> C A R T E **ELETTRONICHE** o <sup>A</sup> p C

Finalmente è arrivata la periferica ideale per il Tuo PC, per poter leggere e scrivere carte chip! Con questo picccolo cassetto da 3,5" sarà possibile scrivere infinite soluzioni software per rendere più sicuro il Tuo PC, per accedere alla rete internet, per gestire carte prepagate, per inizializzare e rileggere carte a memoria ecc.. Il GATE è stato inge-

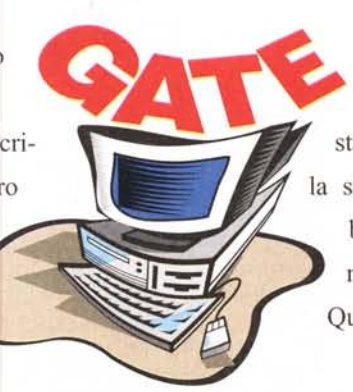

gnerizzato per essere integrato perfettamente in un PC, grazie alle sue piccole dimensioni standard da 3,5" (come un lettore di dischetti) alla sua interfaccia con una RS-232 della mother board ed' alla sua facile collegabilità con i connettori provenienti dall'alimentatore interno. Quindi utilizza il GATE per i Tuoi nuovi progetti.

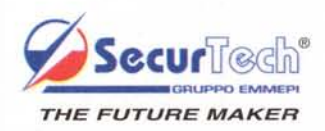

**Via di Settecamini, 73· 00131 Roma· Tel. 06/4191928· Fax 06/4192097 (contatto Ing. A. Perla) SITO WEB:** http: *Il* [www.securlech.it](http://www.securlech.it)